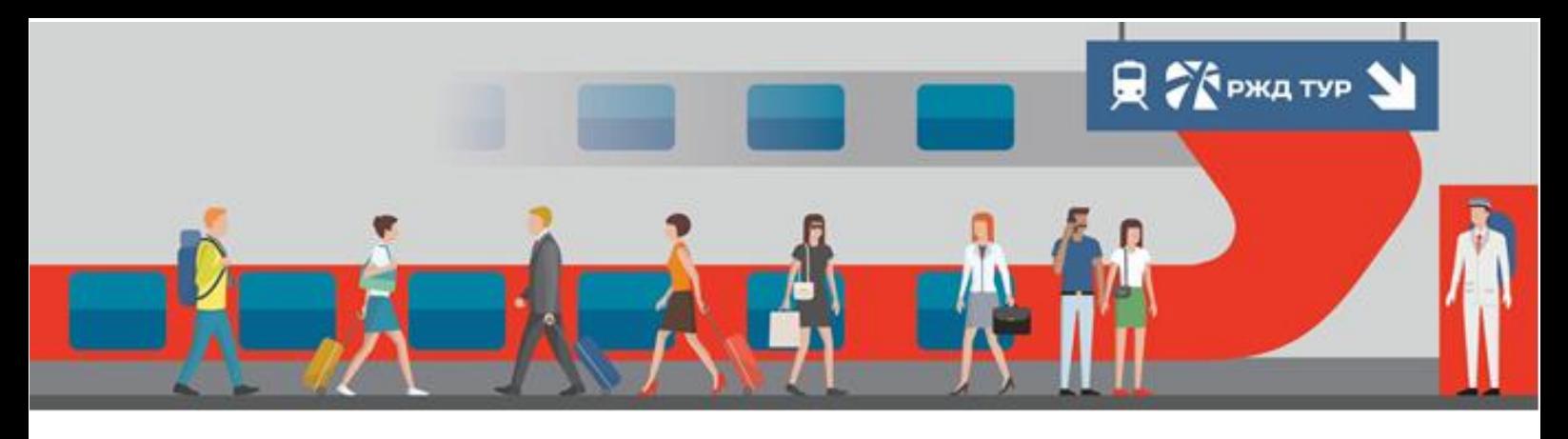

## **Как турагентству завести заявку.**

- 1.Заходим на главную страницу <https://rzdtour.com/>
- 2.Выбираем интересующий вас тур кликаем на него.
- 3.Пролистываем страницу в самый низ.
- 4.Выбираем необходимую дату и количество туристов.

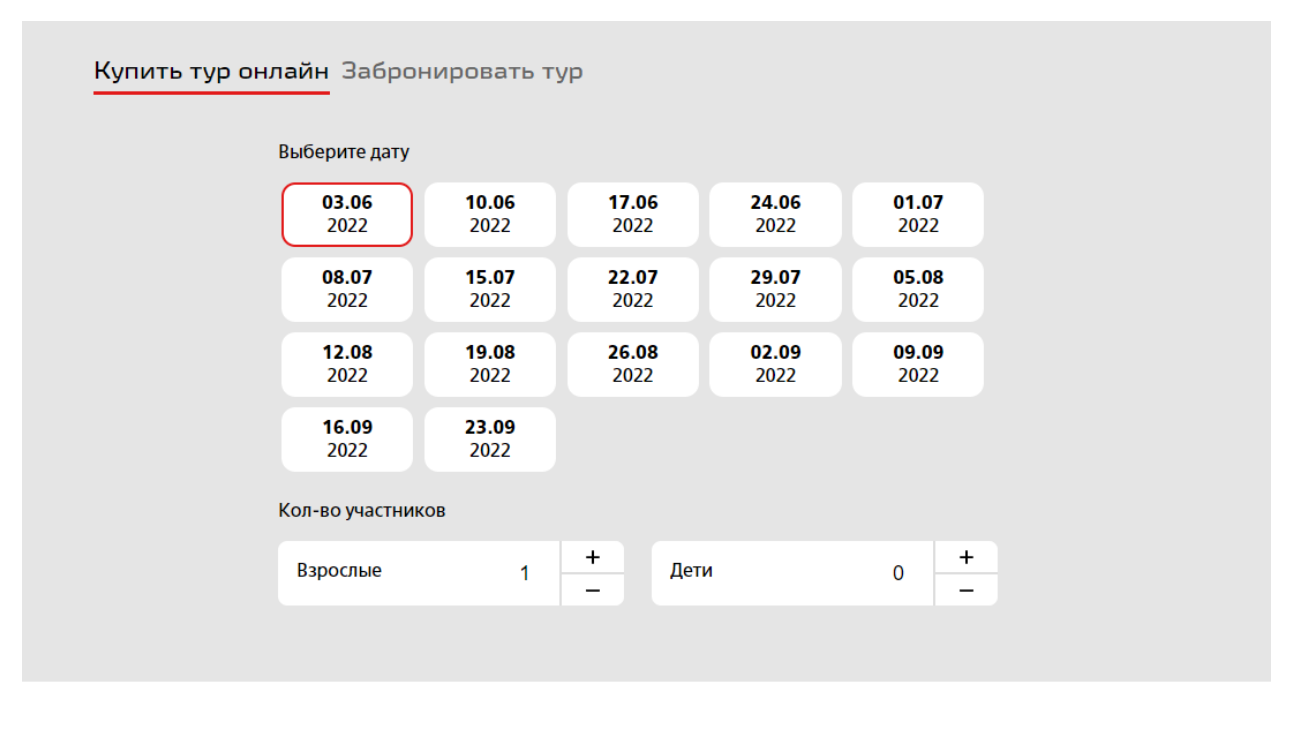

## от 35 300 руб

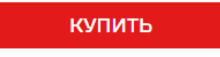

- 5.Нажимаем кнопку «КУПИТЬ»
- 6.Вносим данные туристов и выбираем необходимую категорию размещения.
- 7.Бронируем.